# StarTechcom

Hard-to-find made easy®

### **2/4/8 Port USB auf Serial Adapter Hub mit COM Retention**

ICUSB2322I ICUSB2324I ICUSB2328I

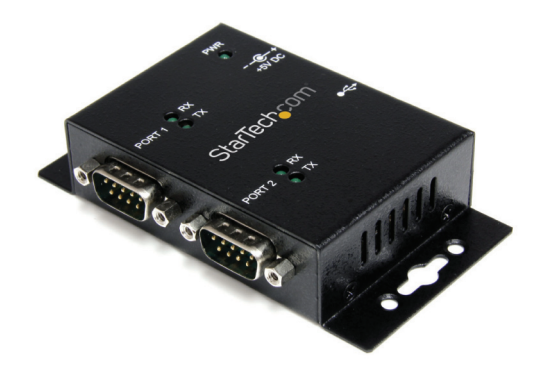

\*Tatsächliches Produkt kann von den Fotos abweichen

DE: Bedienungsanleitung - de.startech.com FR: Guide de l'utilisateur - fr.startech.com ES: Guía del usuario - es.startech.com IT: Guida per l'uso - it.startech.com NL: Gebruiksaanwijzing - nl.startech.com PT: Guia do usuário - pt.startech.com

Für die aktuellsten Informationen besuchen Sie bitte: www.startech.com

**Klasse A Digital-, oder Peripheriegeräte:** Hinweis: Durch Prüfung dieses Gerätes nach FCC, Teil 15, wurde die Einhaltung der Grenzwerte für digitale "Class A"-Geräte bestätigt. Diese Grenzwerte sollen einen angemessenen Schutz gegen schädliche Störungen bei Benutzung in einer Gewerbeumgebung gewährleisten. Dieses Gerät erzeugt, verwendet und strahlt Hochfrequenz-energie ab und kann, wenn es nicht entsprechend der Anleitung installiert oder verwendet wird, Störungen des Funkverkehrs verursachen. Der Betrieb dieses Gerätes in einem Wohngebiet kann wahrscheinlich schädliche Störungen verursachen, was bedeutet, dass der Betreiber in diesem Fall dazu verpflichtet ist, die Störungen auf eigene Kosten zu beheben.

- • neu ausrichten oder Umstellen der Empfangsantenne
- • den Abstand zwischen Gerät und Empfänger vergrößern
- • das Gerät mit einer Netzsteckdose verbinden, welche an einen anderen Stromkreis angeschlossen ist als der Empfänger
- • den Händler oder einen erfahrenen Radio- und Fernsehtechniker zu Rate ziehen

#### **Benutzung von Schutzmarken, eingetragenen Warenzeichen und anderen geschützten Namen und Symbolen**

Diese Bedienungsanleitung kann auf Schutzmarken, eingetragene Warenzeichen und andere geschützte Namen und/oder Symbole von Drittunternehmen verweisen, die in keiner Weise mit StarTech.com in Zusammenhang stehen. Wo diese auftreten, dienen sie lediglich der Veranschaulichung und stellen keine Befürwortung eines Produktes oder einer Dienstleistung durch StarTech.com oder eine Billigung der/des Produkte(s) dar, für welche diese Bedienungsanleitung erstellt ist oder für Drittunternehmen in Frage kommt. Unabhängig von einer etwaigen direkten Bestätigung an anderen Stellen in diesem Dokument, StarTech.com bestätigt hiermit, daß alle Marken, eingetragene Warenzeichen, Dienstleistungsmarken und andere geschützte Namen und/oder Symbole in dieser Bedienungsanleitung und in ähnlichen Dokumenten Eigentum ihrer jeweiligen Inhaber sind.

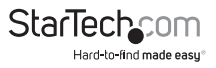

# Inhaltsverzeichnis

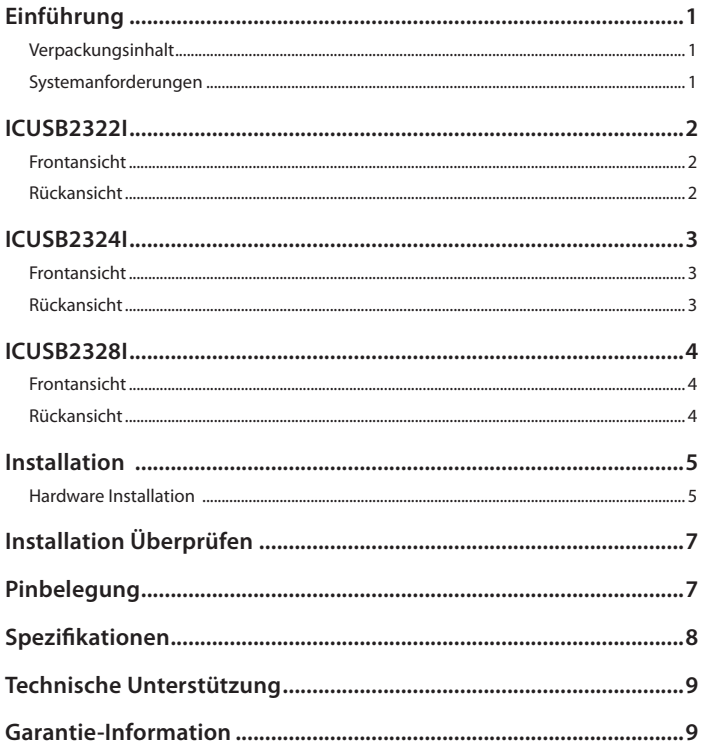

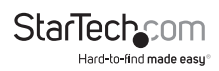

## Einführung

Der ICUSB2322I / ICUSB2324I / ICUSB2328I 2/4/8 Port Industrial Wand montierbar USB Serial Hub mit DIN Schiene Clips wandelt einen einzigen USB-Anschluss in zwei/vier/ acht serielle RS232-Anschlüsse können Sie herstellen, überwachen und kontrollieren Ihre seriellen Geräte.

Robuste Metallkonstruktion, stabile Wandhalterungen und enthalten Hutschienen-Clips (Hutschiene) bieten vielseitige Montagemöglichkeiten und eine robuste Lösung für raue Industrieumgebungen und einfache desktop-Installationen.

Diese Stromversorgung über USB-Adapter behält auch zugewiesenen seriellen COM-Port-Werte wenn einmal verbunden, so dass die gleichen Werte für die Ports bereitgestellt durch den Adapter automatisch zugewiesen werden.

### **Verpackungsinhalt**

- • 1 x USB auf RS-232 Serial Adapter
- • 1 x 1,8m USB A auf B Kabel
- • 1 x DIN Rail Mounting Kit
- 1 x TreiberCD
- • 1 x Bedienungsanleitung

### **Systemanforderungen**

- • USB fähigen Computer mit verfügbarem USB Port
- • Microsoft® Windows® 2000/ XP/ Server 2003/ Vista/ Server 2008 R2/ 7 /8 (32/64-bit), oder Windows CE 4.2/ 5.0/ 6.0, oder Apple® Mac OS® X, oder Linux® Kernel  $2.4x/2.6x$

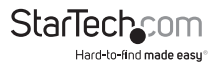

## ICUSB2322I

### **Frontansicht**

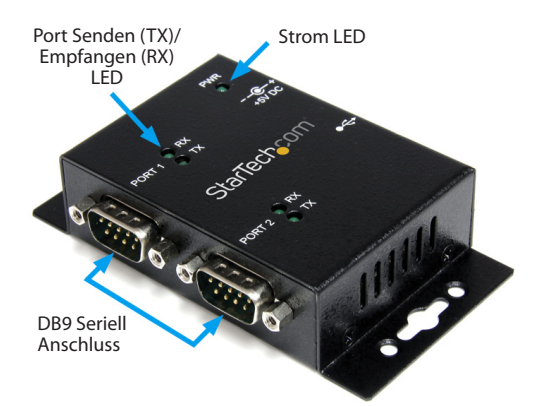

### **Rückansicht**

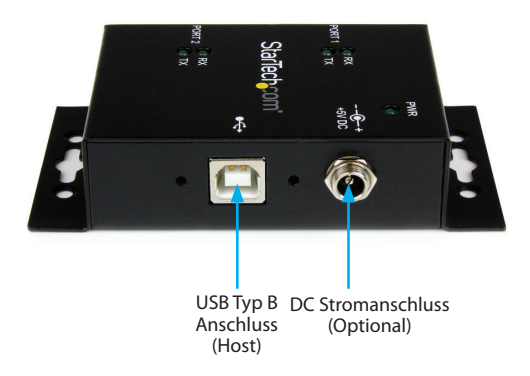

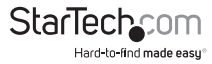

## ICUSB2324I

### **Frontansicht**

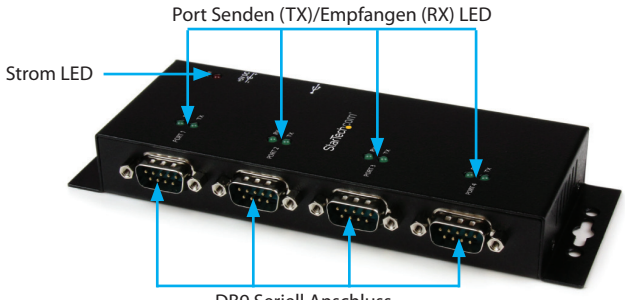

DB9 Seriell Anschluss

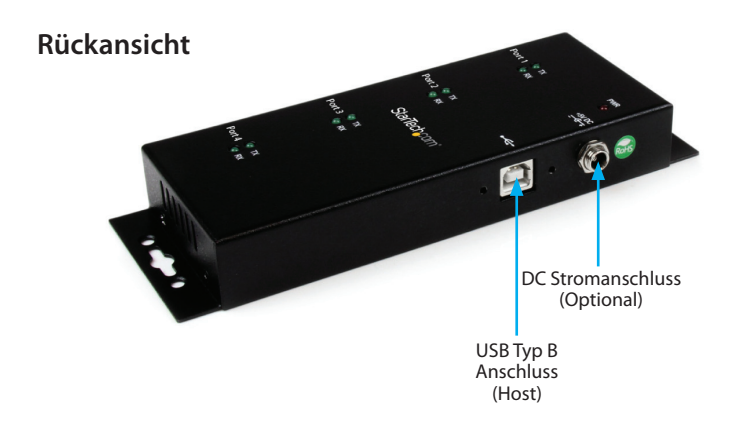

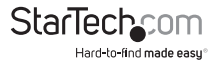

## ICUSB2328I

### **Frontansicht**

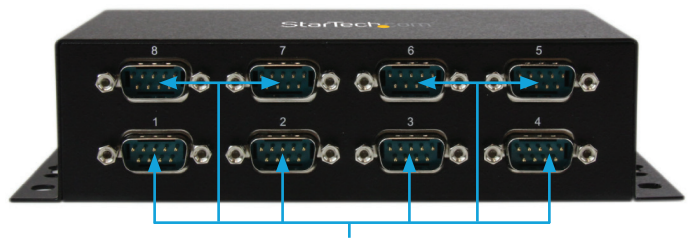

#### DB9 Seriell Anschluss

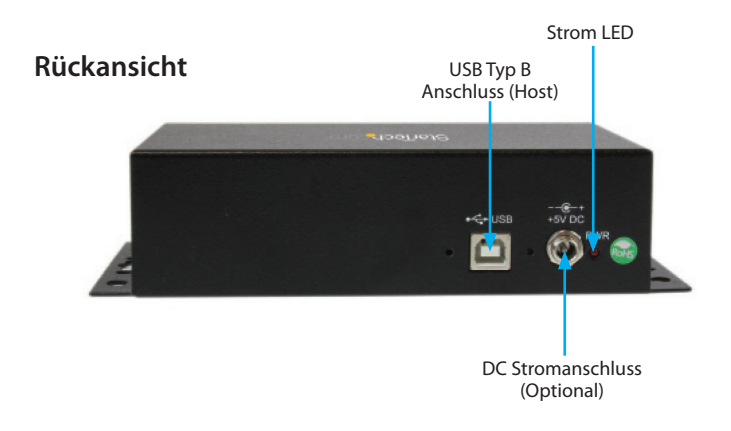

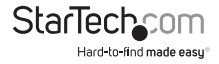

## Installation

### **Hardware Installation**

#### **Windows 2000/ XP/ Server 2003**

- 1. Verbinden Sie das USB-Kabel vom seriellen Adapter an einen USB-Anschluss auf dem Computer.
- 2. Wenn der Assistent neue Hardware gefunden auf dem Bildschirm angezeigt wird, legen Sie die CD in Ihr CD/DVD-Laufwerk. Wenn Sie aufgefordert werden, Herstellen einer Verbindung mit Windows Update, bitte wählen Sie die Option "Nein, nicht dieses Mal", und klicken Sie auf Weiter.

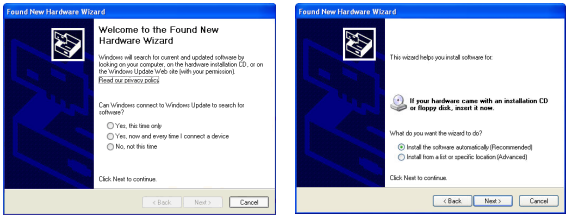

- 3. Wählen Sie die Option "Treiber installieren automatisch (empfohlen)" und klicken Sie dann auf die Schaltfläche "Weiter".
- 4. Windows sollte nun starten Sie die Suche nach den Treibern und automatisch installieren. Sobald dies abgeschlossen ist, klicken Sie auf "Fertig stellen".
- 5. Wenn Windows keine Treiber finden kann, drücken Sie die Taste "Zurück" oder starten Sie den Assistenten, und wählen Sie die Option erweiterte es die Lage "USB\_ to\_IO\ FTDI" auf der CD zu suchen, indem Sie auf die Schaltfläche "Durchsuchen" und diesen Ort zu haben.

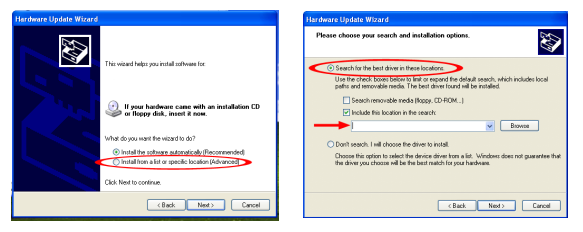

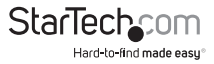

#### **Windows Vista/ 7/ 8 / Server 2008 R2**

- 1. Verbinden Sie das USB-Kabel vom seriellen Adapter an einen USB-Anschluss auf dem Computer.
- 2. Wenn das Fenster "neue Hardware gefunden" auf dem Bildschirm angezeigt wird, klicken Sie auf die Option "suchen und installieren Treiber Software (empfohlen)". Wenn Sie aufgefordert werden, online suchen, wählen Sie die Option "Nicht online suchen".

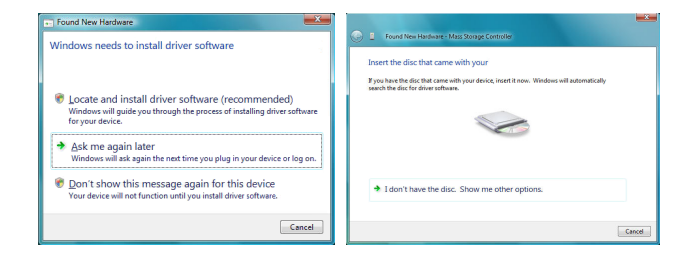

- 3. Wenn Sie aufgefordert werden, die CD einzulegen, legen Sie die CD, die mit der Karte geliefert wurde, in die CD/DVD fahren-Laufwerk und Windows automatisch um die CD zu suchen.
- 4. Wenn ein Windows-Sicherheit-Dialogfenster angezeigt wird, klicken Sie auf die Option "Diese Treibersoftware trotzdem installieren", um fortzufahren.
- 5. Sobald der Treiber installiert ist, klicken Sie auf die Schaltfläche Schließen.
- 6. Wenn Windows keine Treiber finden kann, drücken Sie die Taste "Zurück" oder starten Sie den Assistenten, und wählen Sie die Option "Durchsuchen des Computers" und haben es die Position "USB\_to\_IO\ FTDI" auf der CD zu suchen, indem Sie auf die Schaltfläche "Durchsuchen".

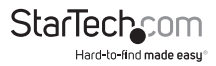

## Installation Überprüfen

#### **Windows 2000/ XP/ Vista/ 7 / 8**

Aus den Haupt Desktop, Rechtsklick auf "Arbeitsplatz" ("Computer" in Vista / 7), dann wählen Sie "Verwalten". Wählen Sie im Fenster Computerverwaltung "Geräte-Manager" aus dem linken Fenster-Panel.

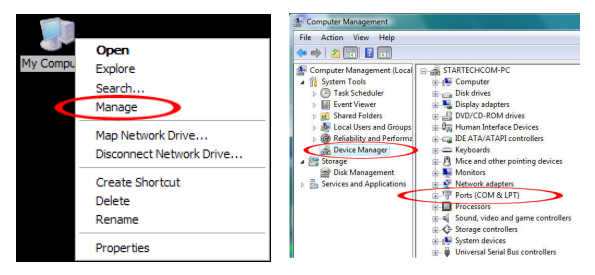

Doppelklicken Sie auf die Option "Ports (COM & LPT)". Zusätzliche COM-Ports sollte sichtbar sein. Der Port wird von Windows automatisch fortlaufend nummeriert, sondern kann über die "Eigenschaften" mit der rechten Maustaste auf den Port geändert werden.

## Pinbelegung

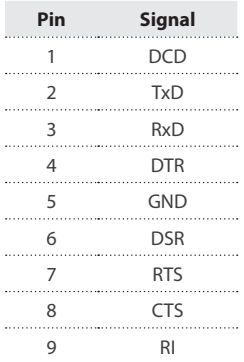

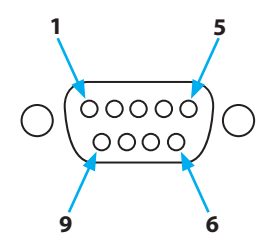

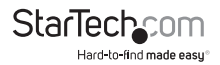

## Spezifikationen

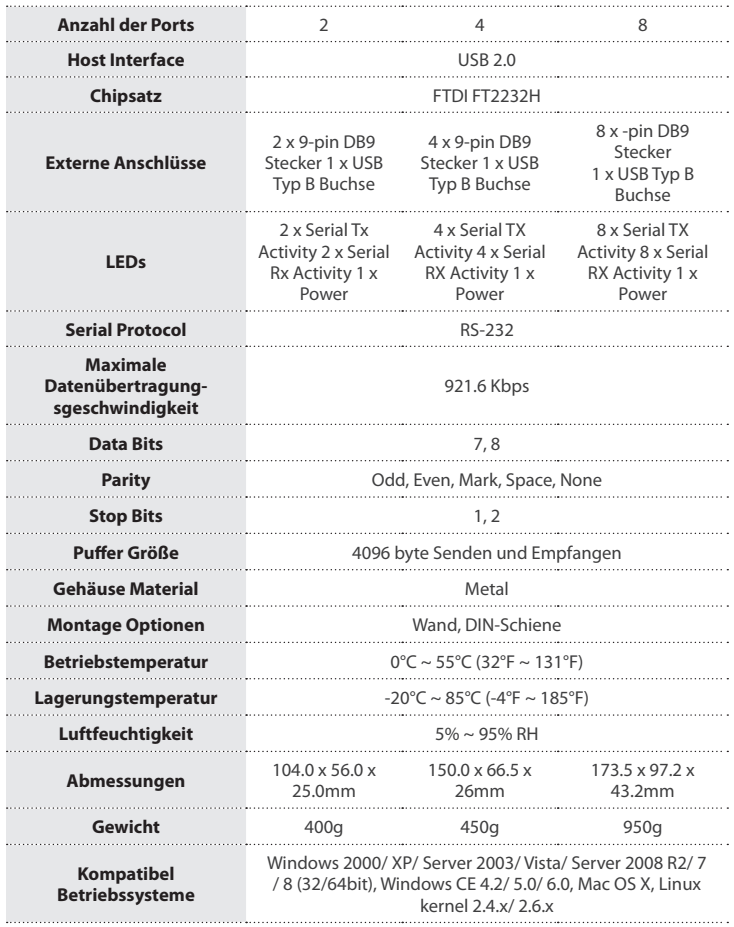

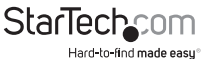

## Technische Unterstützung

StarTech.com's lebenslange technische Unterstützung ist ein wesentlicher Bestandteil unseres Engagements um branchenführende Lösungen zu bieten. Wann immer Sie Hilfe mit Ihrem Produkt brauchen, besuchen Sie **www.startech.com/support** und greifen auf unsere umfassende Auswahl von Online-Tools, Dokumentationen und Downloads zu.

Für die aktuellsten Treiber/Software besuchen Sie bitte **www.startech.com/downloads**

## Garantie-Information

Dieses Produkt unterliegt einer zweijährigen Garantie.

Darüberhinaus gewährt StarTech.com auf seine Produkte eine Garantie auf Materialund Verarbeitungsfehler für die angegebenen Zeiträume ab Kaufdatum. Während dieser Zeit können Produkte zur Reparatur oder Ersatz durch gleichwertige Produkte unserer Wahl ersetzt werden. Die Garantie deckt lediglich Ersatzteile und Arbeitskosten ab. StarTech.com übernimmt keine Garantie für Mängel oder Schäden, die durch unsachgemäße Behandlung, Veränderung oder normale Abnutzung entstehen.

#### **Haftungsbeschränkung**

In keinem Fall haftet StarTech.com Ltd und StarTech.com USA LLP (bzw. deren Führungskräfte, Direktoren, Angestellte oder Beauftragte) für Schäden (direkte oder indirekte, spezielle, Straf-, Begleit-, Folge- oder andere Schäden), entgangene Gewinne, Geschäftsverlust oder finanzielle Schäden, die aus oder im Zusammenhang mit der Verwendung des Produkts entstehen oder den aktuell bezahlten Preis für das Produkt überschreiten. In einigen Ländern ist der Ausschluß oder die Beschränkung von Begleit- oder Folgeschäden nicht erlaubt. Finden solche Gesetze Anwendung, treffen die in dieser Erklärung enthaltenen Einschränkungen oder Ausschlüsse nicht auf Sie zu.

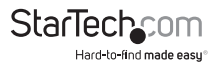

# **StarTechcom**

Hard-to-find made easu®

Hard-to-find made easy ist bei StarTech.com kein Slogan, es ist ein Versprechen.

StarTech.com ist Ihre "alles aus einer Hand" – Quelle für jede Anschlußmöglichkeit die Sie benötigen.

Von der neuesten Technologie bis zu älteren Produkten – all die Teile, die Alt und Neu zusammenfügt – wir können Ihnen helfen, die Teile zu finden um Ihre Lösung zu verbinden.

Wir machen es einfach, die Teile zu finden und liefern schnell, wo immer sie gebraucht werden. Sprechen Sie einfach mit einem unserer technischen Berater oder besuchen Sie unsere Website und sie werden in kürzester Zeit zu dem Produkt geführt, welches Sie brauchen.

Besuchen Sie **www.startech.com** für sämtliche Informationen über alle StarTech.com Produkte, ebenso um auf spezielle Ressourcen und zeitsparende Tools zuzugreifen.

*StarTech.com ist ein nach ISO 9001 zertifizierter Hersteller von Anschluß- und Technologieteilen. StarTech.com wurde 1985 gegründet und hat Niederlassungen in den Vereinigten Staaten, Kanada, dem Vereinigten Königreich und Taiwan und bietet weltweiten Service.*